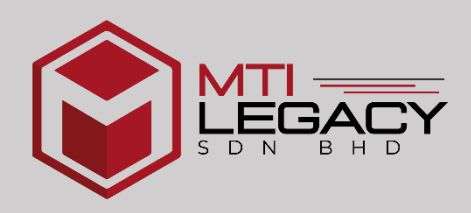

# PROJECT PLANNING AND CONTROL USING MICROSOFT PROJECT

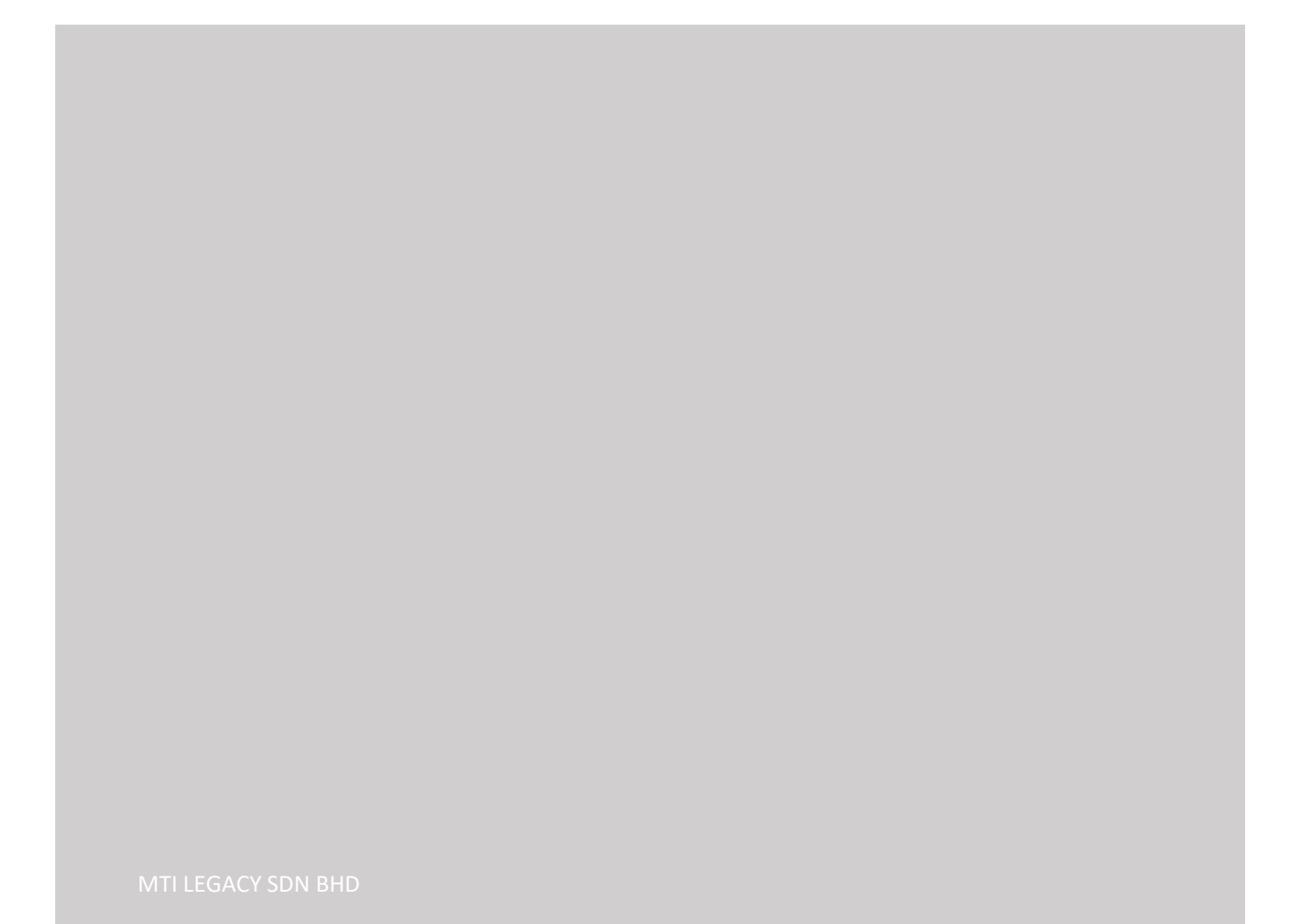

#### **COURSE SUMMARY**

Project Planning and Control protects your project from risk and will ensure it stays on track for delivery, even when things change during the project's life-cycle. Without the right tools and processes in place, it can be challenging to maintain momentum on a project, minimise risk, keep stakeholders informed and stick to tight timescales and budgets. One of planning and scheduling tools that has been using in industry is Microsoft Project software.

### COURSE OUTLINE

#### **1.0 Project Management Concepts & Methods**

- What is Project? Understand Construction Project Lifecycles and its process.
- Recognize Project Planning and Controlling techniques and methods and its development history.
- Common conceptions and misconceptions in Project Planning and Controlling.

#### **2.0 Getting Started with Microsoft Project©**

- Understand what work programme is all about, and the clockwork behind Microsoft Project©.
- Initial preparations: abstracting project data from drawings and Bill of Quantity.
- Exploring Microsoft Project© interface and its basic functions and customize layout.

#### **3.0 Activity Scheduling and Networking**

- Setting up primary working calendars and secondary or multiple calendars.
- Develop WBS, work groups or phases, cascading activities or tasks and Gantt chart.
- Create new activities, insert activity details and build its interdependent relationships.

#### **4.0 Resource Assignment and Allocation**

- Understand resource type and its capability.
- Correlate resource productivity with task duration.
- See resources used in a project, which task it is responsible for and total quantity needed

#### **5.0 Optimizing Work Programme**

- Why critical tasks are critical and how to identify them?
- What is the difference between slack and lag and how to use them?
- Improvise critical tasks to optimize project duration and meet project completion date.

#### **6.0 Generate Project Price S-Curve Chart**

- Common S-Curve used in Malaysia construction industry and its misconception.
- Extracting project price from Bill of Quantity and incorporate it into Microsoft Project<sup>©</sup>
- Generate S-Curve automatically using Microsoft Project© tool or manually with Microsoft Excel©.

#### **7.0 Tracking & Interpreting Project Performance**

- Actual vs. Planned: spot the difference.
- Know the etiquette of on-going project data collection and archiving.
- Create baseline, add actual data, compare them and interpret project performance.

#### **8.0 Work Programme Printing and Security**

- Identify your audience and crucial information to be shown.
- Show, hide or rearrange work programme layout and appearance.
- Tweak printing format and protect project file

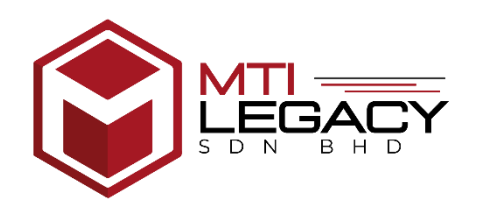

## **PROJECT PLANNING AND CONTROL USING MICROSOFTPROJECT**

## **TENTATIVE PROGRAMME (ONLINE COURSE)**

### DAY<sub>1</sub>

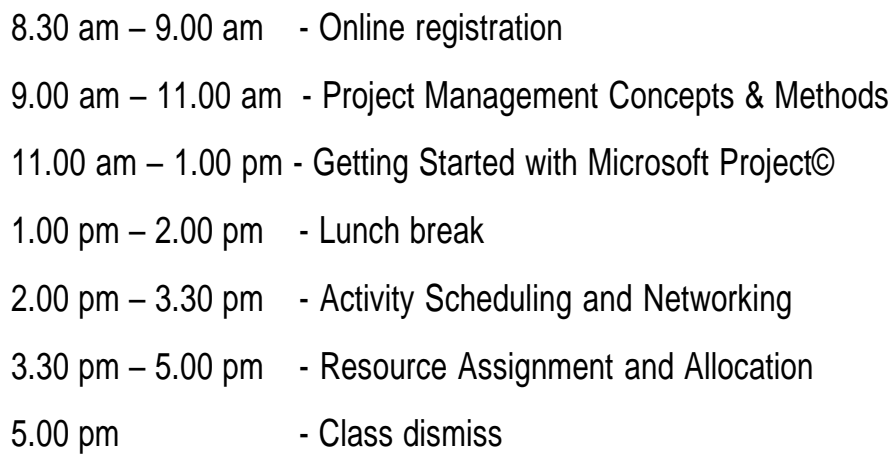

## DAY<sub>2</sub>

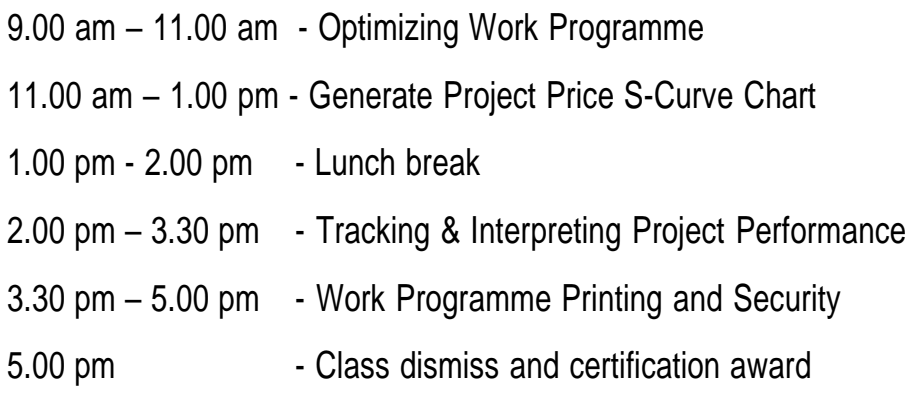

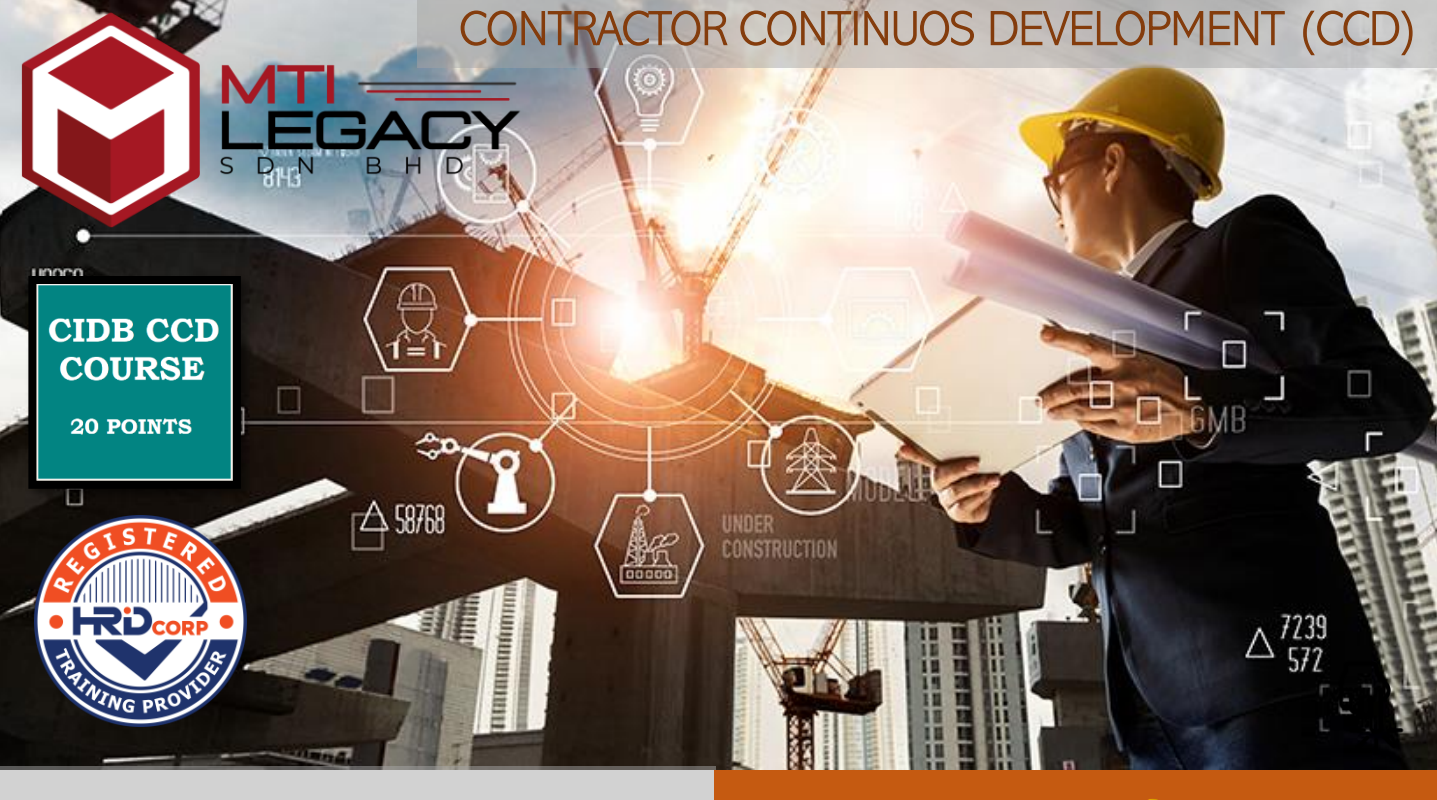

## **[ONLINE COURSE](https://drive.google.com/file/d/17mwvOOkmh4hxJQ0cnpMPCSLHOi3a7c4r/view?usp=sharing)**

**RM250/PAX** 

COURSE TITLE:

## **PROJECT PLANNING & CONTROL USING MICROSOFT PROJECT** 20 POINTS CCD

DATE: **19 – 20 DECEMBER 2022**

TIME: **9.00 AM – 5.00 PM**

**Register Now** 

CLICK BELOW FOR MORE INFO:

**[TRAINER'S PROFILE](https://1drv.ms/b/s!Aht1g5yv7lv8gcBvP7syIUeA7Rd1VA?e=OxPvAj)**

**[COURSE OUTLINE](https://1drv.ms/b/s!Aht1g5yv7lv8gcE7YCU55R1N8gD8-w?e=YoimVi)** 

[www.legacy.com.my](https://mtitraining.com.my/)

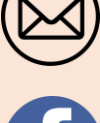

info@mtilegacy.com

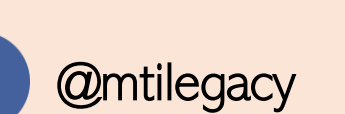

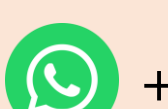

[+6011-1004 9429](https://wa.me/message/W3LGTTE2FJIIH1)

CONTACT PERSON: MR. TAJUDDIN IHSAN